### **הערכות ותפעול הלמידה המקוונת במתכונת HyFlex**

### **שיעורים בכתה תוך שידור חי לתלמידים הנמצאים בבית**

### **נעים מאוד, בבית ובאולם**

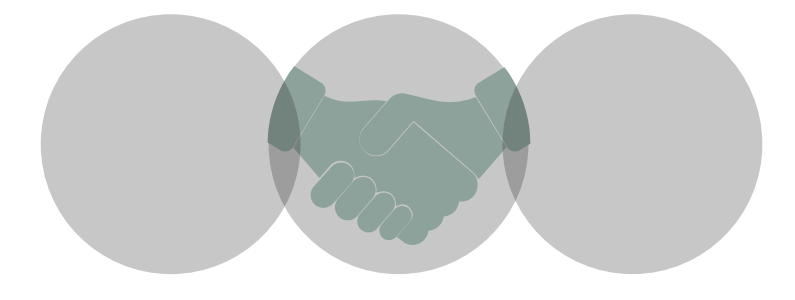

**סמסטר ב' תשפ"א**

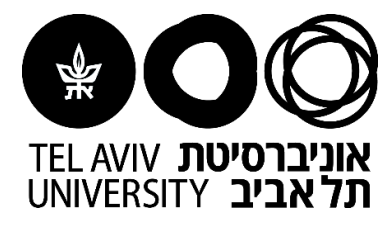

### **הוראה במתכונת HyFlex**

**הוראה פרונטלית לסטודנטים/יות בכיתה, ובמקביל הוראה ב-ZOOM לסטודנטים/יות הלומדים/ות מרחוק** באמצעות מצלמות אוטונומיות (או מצלמות רשת המותקנות בכיתה)

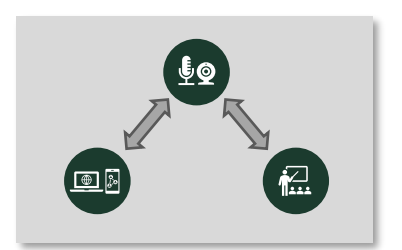

במסמך זה ריכזנו הסברים והמלצות להוראה במתכונת HyFlex

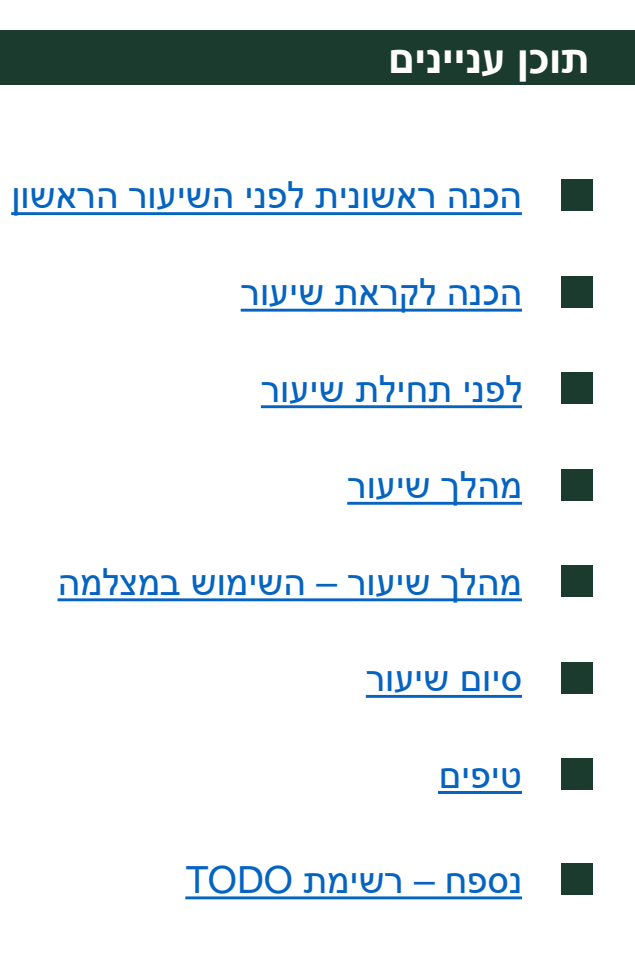

### <span id="page-2-0"></span>**הכנה ראשונית לפני השיעור הראשון**

- הגיעו לכיתה בה תלמדו לפני $\triangleright$
- ➢ ודאו כי הנכם/ן מזהים את המצלמה האוטונומית
- ➢ ודאו כי הכיתה פנויה מפרטים העשויים לפגוע באיכות הצילום שלטים, מדבקות וכיו"ב
	- ➢ ודאו שהנכם/ן יודעים/ות כיצד להפעיל את המחשב, כולל גישה ל-Moodle ול-Zoom
		- ➢ וודאו שאתם/ן יודעים/ות למי לפנות במידה ויש תקלה טכנית או אם יש צורך בציוד חלופי (סוללות, מיקרופון, טושים וכד') וכן וודאו את זמינותם/ן במועדי השיעור

במידת הצורך העזרו באבות הבית ומתאמי המחשוב

#### **מומלץ מאד לעשות תרגול מראש בתיאום עם מתאם המחשוב של הפקולטה**

# **הכנה לקראת שיעור**

#### **1 - ארגון השיעור**

בשיעורים המועברים במתכונת HyFlex, מומלץ להכין מראש:

- <span id="page-3-0"></span>➢ חלוקת השיעור לחלקים ותכנון מוקדם של עצירה לשאלות. מומלץ להוסיף שקופית עצירה לשאלות במצגת
	- הכנה מראש של משאבי הוראה כגון מאמרים או סרטים בהם תרצו להשתמש במהלך ה השיעור

#### **2 - מצגת השיעור**

- ➢ חשוב להשתמש במצגת ברורה הניתנת לצפייה בכתה, בבית ואפילו במכשיר נייד. על כן מומלץ להשתמש בגודל גופן 16 ומעלה ולא להרבות בפרטים קטנים בשקף
	- כדאי לחשוב מה המידע שחשוב שיופיע במצגת ועל מה ניתן לוותר  $\blacktriangleright$
- רצוי לא להשתמש במעברים ואנימציות רבות משום שעלולים לפגוע באיכות השידור  $\triangleright$ ב-Zoom
	- ➢ מומלץ לעשות שימוש ברקע בצבע אחיד
- הקפדה על כותרות ברורות בכל שקופית תאפשר להתמצא בקלות בהקלטת השיעור  $\triangleright$

#### **3 - קבצים לשיעור**

➢ שמרו את הקבצים בהם תשתמשו בשיעור )לדוגמה, מצגת השיעור, קובץ מאמר וכד'( באתר הקורס או ב- Key On Disk והביאו אתכם לשיעור

#### **4 - שליחת קישור למפגש ה-ZOOM**

➢ יש לקבוע את המפגש באמצעות רכיב ה-ZOOM באתר הקורס במודל ולשלוח לסטודנטים את הקישור לפגישה באמצעות "הודעות המרצה" - [להנחיות](https://www.virtualtraining.sites.tau.ac.il/copy-of-%D7%9B%D7%99%D7%A6%D7%93-%D7%9C%D7%A7%D7%91%D7%9C-%D7%A8%D7%99%D7%A9%D7%99%D7%95%D7%9F-%D7%9C%D7%96%D7%95%D7%9D)

# **לפני תחילת שיעור**

#### **1 - פתיחת מפגש ה-ZOOM במחשב הכיתה**

<span id="page-4-0"></span>.1 [לפני תחילת השיעור, התחברו ל-Moodle](https://www.virtualtraining.sites.tau.ac.il/copy-of-%D7%A0%D7%99%D7%94%D7%95%D7%9C-%D7%94%D7%9E%D7%A4%D7%92%D7%A9-%D7%9B%D7%A0%D7%99%D7%A1%D7%94-%D7%9C%D7%96%D7%95%D7%9D-%D7%95%D7%AA%D7%A4%D7%A2%D7%95#:~:text=%D7%A9%D7%99%D7%A2%D7%95%D7%A8%20%D7%91%2DZoom%3F-,%D7%9B%D7%99%D7%A6%D7%93%20%D7%9E%D7%AA%D7%97%D7%99%D7%9C%D7%99%D7%9D%20%D7%A9%D7%99%D7%A2%D7%95%D7%A8%20%D7%91%2DZoom%3F,-1.%20%D7%94%D7%99%D7%9B%D7%A0%D7%A1%D7%95%20%D7%9C%D7%A8%D7%9B%D7%99%D7%91) **מהמחשב בכיתה** ופתחו את פגישת ה- Zoom שנקבעה

**חשוב:** יש להתחבר מהמחשב בכיתה בלבד ולא מהמחשב האישי )כיוון שעובדים עם המצלמות האוטונומיות(

> .2 עם פתיחת מפגש ה-ZOOM בצעו בדיקת תקינות למיקרופון ולמצלמה

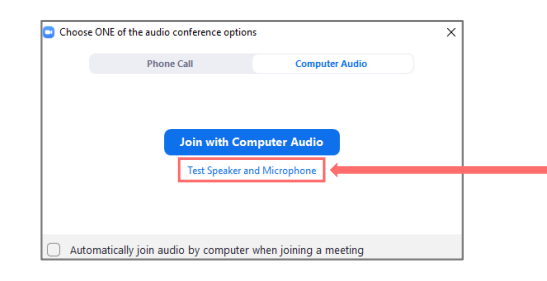

.3 בכדי שבהקלטה לא יראו את הסטודנטים/יות, ובכך לשמור על פרטיות המשתתפים, בפתיחת המפגש יש להגדיר Spotlight על הוידאו שלכם/ן ולעבור ל-View Speaker: )בהתאם להגדרות אלו גם אם הסטודנטים/יות ידברו, בהקלטה עצמה לא יוצג הוידאו(

#### **הגדרת Spotlight**

- ➢ מקמו את סמן העכבר על תמונת הוידאו שלכם/ן ולחצו על אייקון שלוש הנקודות
	- Spotlight for Everyone-ב בחרו➢

\*שימו לב, ניתן להגדיר Spotlight רק כאשר המצלמה שלכם/ן פתוחה בזום וכאשר יש שלושה משתתפים לפחות במפגש

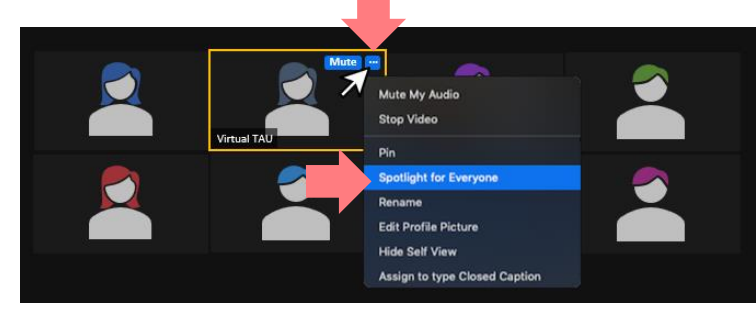

#### **:Speaker View הגדרת**

➢ בפינה השמאלית העליונה בחרו ב: **View Speaker**

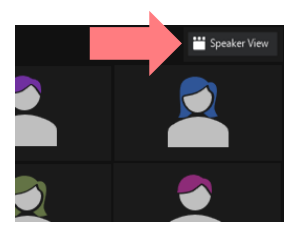

# **לפני תחילת שיעור**

#### **2 - צ'אט ומשתתפי המפגש ב-ZOOM**

- ➢ מומלץ להעביר את המשתתפים למצב Mute
- ➢ מומלץ להסתייע בסטודנט/ית מתנדב/ת לניהול הצ'אט: ריכוז השאלות העולות בצ'אט לזמן העצירה לשאלות וכן עדכון המרצה במידה ועולה סוגיה טכנית

שימו לב, במידה ולא הוגדר משתמש/ת כמנהל הצ'ט, וודאו כי למשתתפים יש אפשרות לעשות Unmute בצורה עצמאית:

- ➢ במפגש, לחצו על אייקון ה-Participants
- ➢ בתחתית חלונית ה-Participants לחצו על אייקון שלוש הנקודות "..."
- Allow Participants to Unmute Themselves :בסעיף V וודאו כי מסומן √ בסעיף

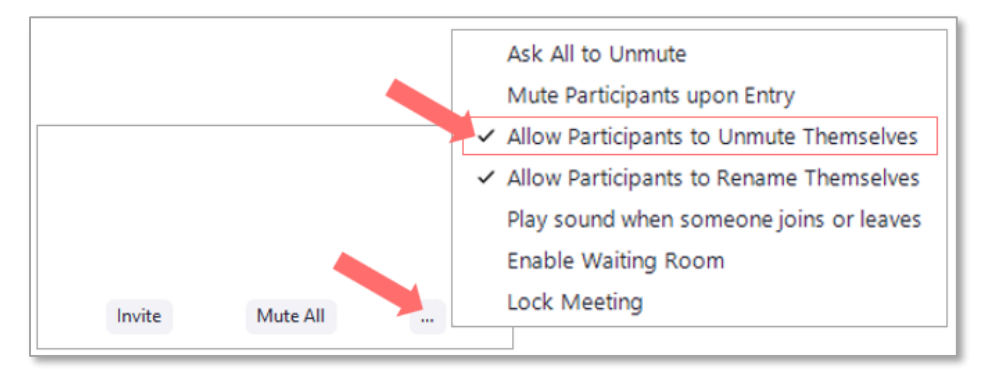

#### **3 - סביבת הכיתה**

- ➢ וודאו שיש לכם/ן טוש לכתיבה על הלוח ומחק
- ➢ וודאו שהלוח נקי ושאין פרטים העשויים לפגוע באיכות הצילום )שלטים, מדבקות וכד'(
	- ➢ וודאו כי המקרן דולק ומסך ההקרנה פתוח

העזרו באבות הבית ובמתאמי המחשוב במידת הצורך

# **מהלך שיעור**

#### **1 - תיאום ציפיות**

<span id="page-6-0"></span>ערכו תיאום ציפיות עם הסטודנטים והסטודנטיות לגבי התנהלות השיעור:

- $\mathbb P$ מה אורך השיעור  $\mathbb P$
- ➢ האם תהיה הפסקה?
- $\mathbf{P}$ כיצד ניתן לשאול שאלות?
- ➢ האם על הסטודנטים/יות בבית לפתוח מראש קישורים או קבצים והיכן הם נמצאים?
	- ➢ כיצד הסטודנטים/יות בבית יודיעו על בעיות באיכות השידור, או תקלה טכנית?

#### **2 - למידה פעילה**

שימוש באמצעים מגוונים:

- ➢ **מצגת:** השתדלו לעשות שימוש בתמונות ועזרים גרפיים לייצוג התוכן
- ➢ **לוח:** תכננו את הכתיבה על הלוח בצורה בה החומר יראה ברור ובסדר הכרונולוגי גם לסטודנטים/יות בבית ולצפייה בהקלטת השיעור
- ➢ **סקרים:** ניתן להשתמש [בכלים המאפשרים סקרים ופעילויות ת](https://moodle.tau.ac.il/2021/mod/url/view.php?id=51395)ו"כ השיעור כגון [Mentimeter](https://www.virtualtraining.sites.tau.ac.il/copy-of-mentimeter-links), כלי הסקרים של Zoom וכד' בכדי ליצור מעורבות כלל הסטודנטים/יות במהלך השיעור
- ➢ **דיונים:** יש להקפיד על מתן רשות הדיבור לאדם אחד בכל פעם ולהקפיד על חזרה על דברי היושבים/ות בכיתה על מנת שאלו היושבים בבית ישמעו את הנאמר

#### **3 - זכרו להתייחס לסטודנטים/יות בבית ובכיתה**

- רכרו להישיר גם מבט למצלמה **>**
- ➢ חזרו בקול על השאלות הנשאלות בכיתה לטובת הסטודנטים/יות בבית
- עצרו לשאלות מהצ'אט, והקפידו להקריא את השאלות לטובת הסטודנטים/יות היושבים  $\triangleright$ בכיתה

### <span id="page-7-0"></span>**מהלך שיעור – השימוש במצלמה**

העקיבה האוטומטית של המצלמה אחריכם/ן יכולה להיות באחת משתי דרכים:

- **.1 עקיבה קבועה:** המצלמה תעקוב אחריכם/ן באופן כזה שתמיד תהיו במרכז התמונה
- **.2 שליש/שליש/שליש:** למצלמה שלושה מצבים צילום שליש ימני של הלוח, צילום שליש מרכזי של הלוח וצילום השליש השמאלי של הלוח. כשאתם/ן תעברו בין השלישים המצלמה תעבור איתכם/ן לשליש שבו אתם/ן נמצאים

**סוג העקיבה של המלצה האוטונומית תלויה בכיתה** בה אתם/ן מלמדים/ות, וודאו מראש באיזה אופן המצלמה עוקבת בכיתה, והתאימו עצמכם/ן ובמיוחד את הכתיבה על הלוח לאופן העקיבה.

#### **1 - כללי**

- ➢ השתדלו **לא לנוע בצורה חדה** או מהירה
- ➢ השתדלו להביט במצלמה לעיתים קרובות )בכדי שהסטודנטים/יות הלומדים ב-Zoom יחושו כחלק מהשיעור מולכם/ן(
	- ➢ אם מתאפשר, עדיף להשאיר את שורת הכיסאות הראשונה ריקה

#### **2 - מצגת**

- ➢ הפעלת המצגת תיעשה מתוך המחשב בכיתה )בלבד(
- ➢ חשוב להפסיק את שיתוף המצגת כשעוברים לכתיבה על הלוח

#### **3 – יציאה להפסקה**

- $\sqrt{2}$  $\bullet$  אם יוצאים להפסקה – מומלץ לסגור ב-Zoom מצלמה ומיקרופון  $\triangleright$
- ➢ רצוי **לא להפסיק** את ההקלטה באמצע השיעור וכן הדגישו לסטודנטים/יות שההקלטה ממשיכה גם בהפסקה
	- ➢ ניתן להשתמש בשקופית טיימר או להציג טיימר מהרשת )שקופיות טיימר ניתן להוריד [כאן](https://templates.office.com/en-gb/Classroom-Timers-Hourglass-TM16401595)(

### <span id="page-8-0"></span>**מהלך שיעור – השימוש במצלמה**

#### **4 – כתיבה על הלוח**

- ➢ לפני הכתיבה על הלוח הקפידו להפסיק את שיתוף המסך מה-Zoom בכדי שהסטודנטים/יות בבית יוכלו לראות את הלוח במסך מלא
	- ➢ הקפידו לעמוד בסמוך לנכתב על הלוח עד שהסטודנטים/יות יוכלו לסיים לקרוא ובמידת הצורך להעתיק את הנכתב על הלוח
- ➢ ניתן להמליץ לסטודנטים לעבור למצב "View Speaker " בעת הכתיבה על הלוח, לצורך הגדלת המסך לגודל מרבי בצפייה ב-Zoom <sup>11</sup> Speaker View

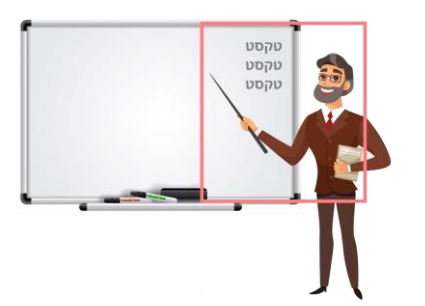

### **סיום שיעור**

- ➢ יש לוודא כי בתום השיעור המחשב נותר דולק
- ➢ תמצאו את הקלטת השיעור בתיקייה האישית ב-Panopto ותוכלו לשתף את ההקלטה עם הסטודנטים/יות

### **טיפים**

- <span id="page-9-0"></span>בהכנת השיעור, חשבו ראשית כל על אתר הקורס, העלו אליו את כל החומרים  $\triangleright$ הרלוונטיים, לאחר מכן תכננו את השיעור כמפגש סינכרוני בזום, ורק לבסוף חשבו על השיעור בכתה, משום שזה האחרון מוכר לכם והסטודנטיות והסטודנטים הנוכחים בכתה יעניקו לכם משוב מידי.
	- תקשורת עם הסטודנטים: זכרו לבדוק את הצ'ט או אפשרו פרקי זמן לשאלות גם  $\triangleright$ מהבית
- ➢ דיון יכול להתקיים רק במתכונת של מתן זכות דיבור על ידי המרצה ולא במתכונת של שיח חופשי, משום שקיימת השהייה בין המתרחש בכתה למתרחש על המסך
	- במידה ומדובר בכתה שאין בה מיקרופונים באזור הקהל חשוב לחזור על דברי  $\triangleright$ התלמידים בכתה לטובת הצופים בבית
	- ➢ מומלץ להשתמש [בכלים להוראה פעילה כ](https://moodle.tau.ac.il/2021/mod/url/view.php?id=51395)גון סקרים, מסמכים משותפים וכיו"ב מומלץ להשתמש בכלים כמו wooclap / Mentimeter או כל כלי שהנכם/ן מכירים

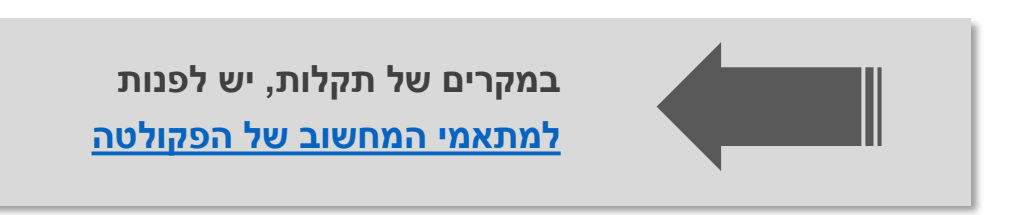

# <span id="page-10-0"></span>**TODO LIST – נספח**

#### **.1 הכנה לקראת שיעור**

- ארגון: חלוקת השיעור למקטעים ותכנון זמנים להפסקות לשאלות G
	- ❑ הכנת המצגת
	- ❑ תכנון הכתיבה על הלוח
- ❑ הכנת התכנים הרלוונטיים לשיעור באתר הקורס )ו/או ב-Key On Disk)
	- ❑ יצירת מפגש Zoom לשיעור
		- ❑ **שליחת קישור למפגש**

#### **.2 לפני תחילת השיעור )באולם(**

- ❑ כניסה למפגש ה-Zoom מהמחשב בכיתה
	- ❑ בדיקת וידאו ומיקרופון
- $\Box$ הכנת הקבצים במחשב הכיתה (מצגת וכד')
	- $M$ העברת המשתתפים ל-Mute
		- ❑ תיאום אחראי צ'אט

#### **.3 סיום השיעור**

- ❑ התנתקות מה-Zoom ומאתרים בהם התחברתם/ן
	- ❑ השאירו את המחשב פועל

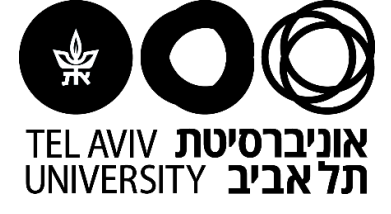

**סמסטר ב' תשפ"א**

# **הוראה במתכונת HyFlex**

### **בהצלחה וסמסטר מוצלח!**